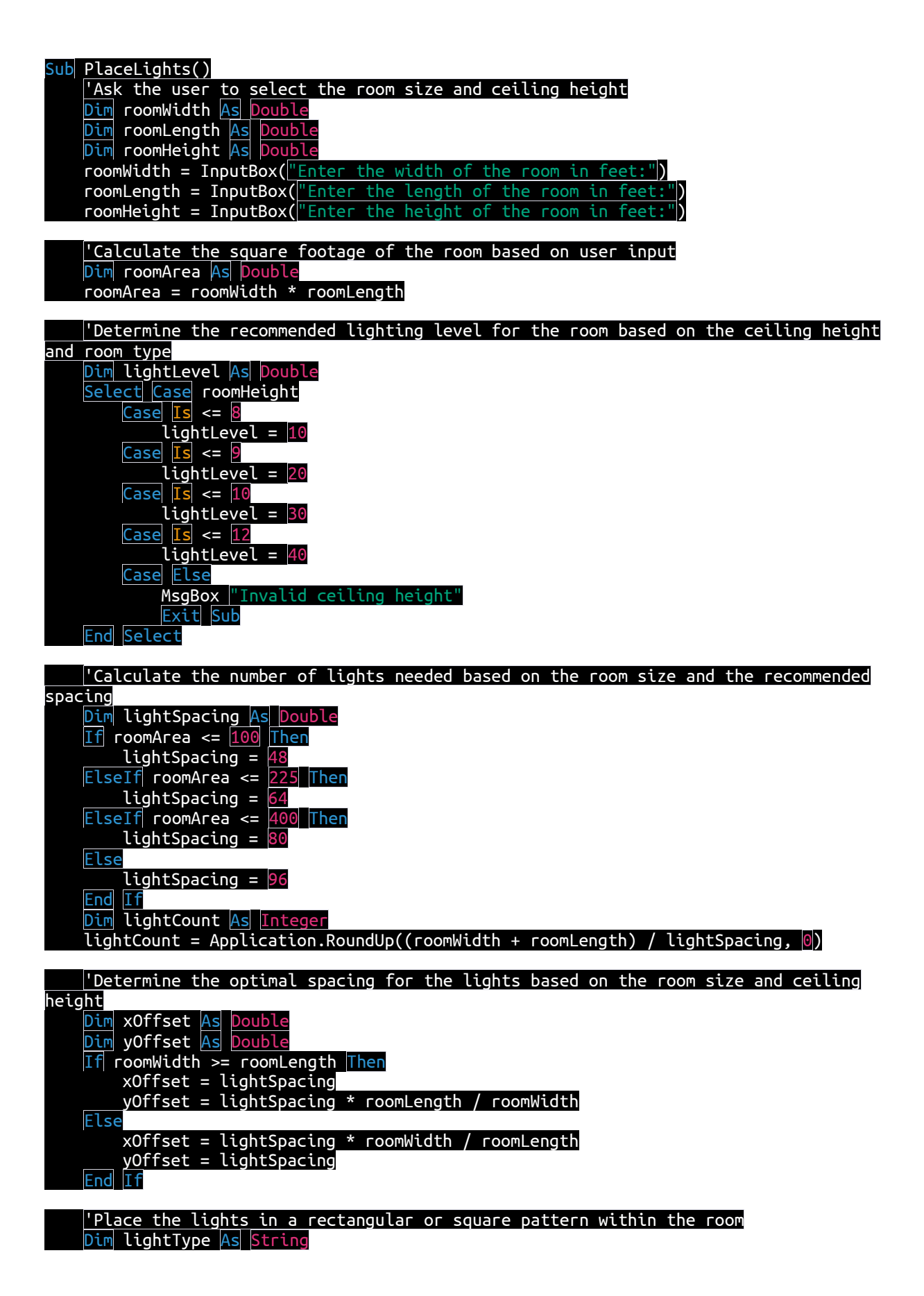

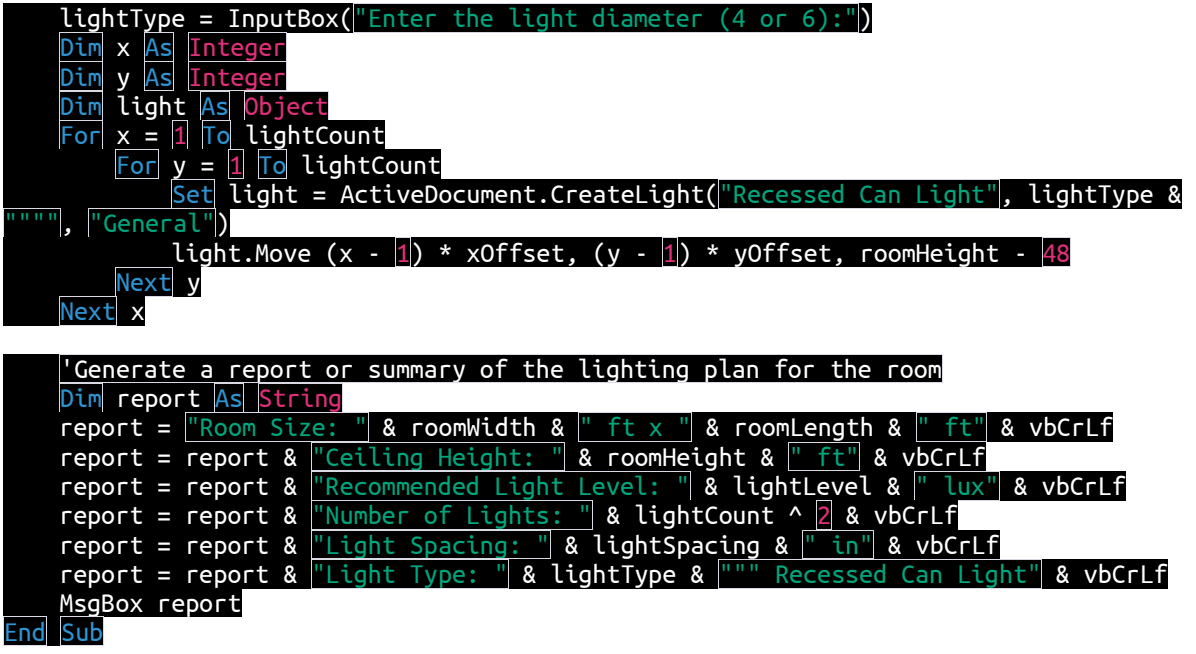

To use this code, you can copy and paste it into the VBA editor in Chief Architect X14. Then, you can run the macro by pressing F5 or selecting "Run" from the "Macro" menu. The macro will prompt you to enter the width, length, and height of the room. It will then calculate the square footage of the room, determine the recommended lighting level based on the ceiling height, and calculate the number of lights needed and their spacing.

The macro will then prompt you to enter the diameter of the lights (either 4 or 6 inches). It will then place the lights in a rectangular or square pattern within the room, and generate a report summarizing the lighting plan.

Note that this code is intended as an example and may need to be modified to fit your specific needs. You may need to adjust the recommended light levels or light spacing based on your preferences or local building codes. Additionally, you may need to modify the code to account for irregularly shaped rooms or other factors specific to your project.